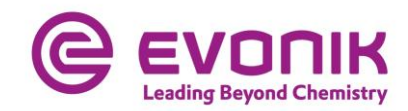

# **ILA-/ASP-Portal User Troubleshooting Guide**

## **2020-03 English**

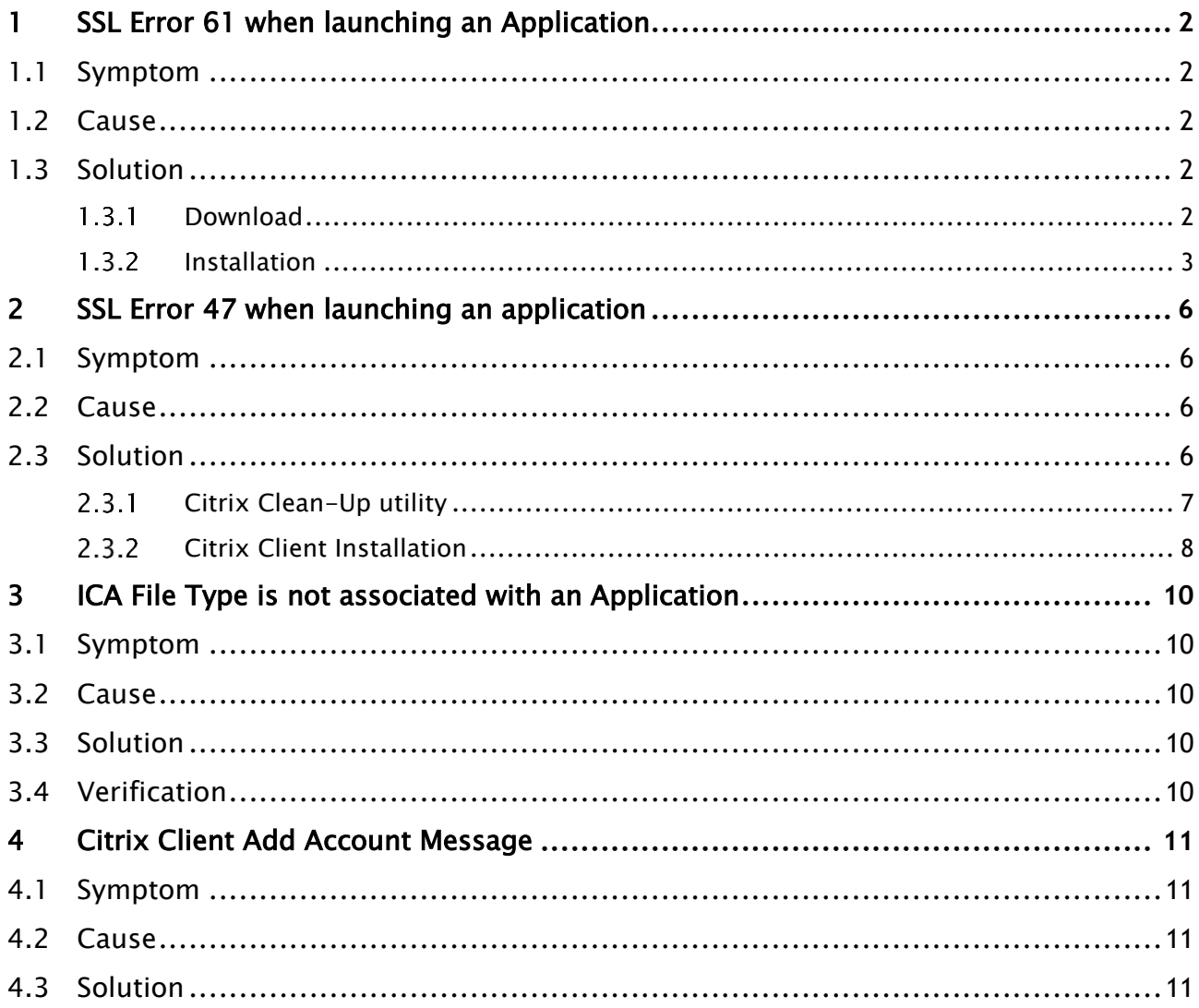

### <span id="page-1-0"></span>**1 SSL Error 61 when launching an Application**

### <span id="page-1-1"></span>**1.1 Symptom**

Login to ILA Portal was OK

ASP Portal shows list of application icons

ERROR: Citrix Receiver / Citrix Workspace App SSL Error 61 occurs when you click on an application icon

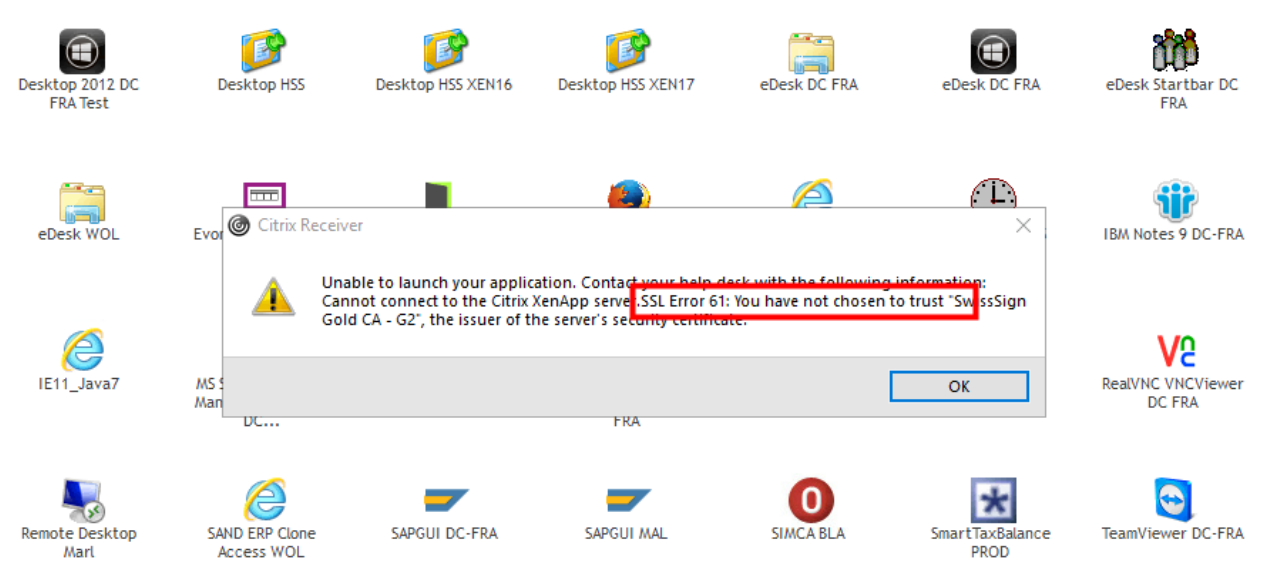

### <span id="page-1-2"></span>**1.2 Cause**

Your computer does not trust SwissSign, which is the issuer of Evonik's security certificate.

### <span id="page-1-3"></span>**1.3 Solution**

Please install the appropriate SwissSign certificate on your computer.

- SwissSign Gold CA– G2

#### <span id="page-1-4"></span> $1.3.1$ **Download**

You can download the certificate files from *<https://www.swisssign.com/en/support/ca-prod.html> [Direct link to SwissSign Gold CA](http://swisssign.net/cgi-bin/authority/download/5B257B96A465517EB839F3C078665EE83AE7F0EE) – G2*

You can also download (and install) the certificate from the ASP portal:

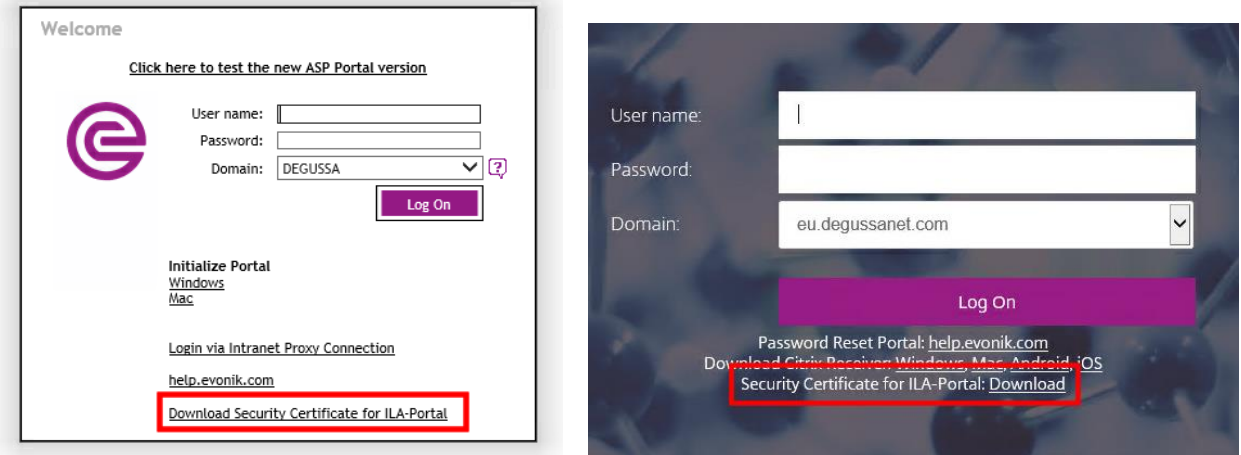

#### <span id="page-2-0"></span> $1.3.2$ **Installation**

This guide explains the installation on a Windows computer. Installation on a MacOS device appears to be similar (*[Description of the University of HongKong](https://www.eduhk.hk/ocio/content/faq-how-add-root-certificate-mac-os-x)*).

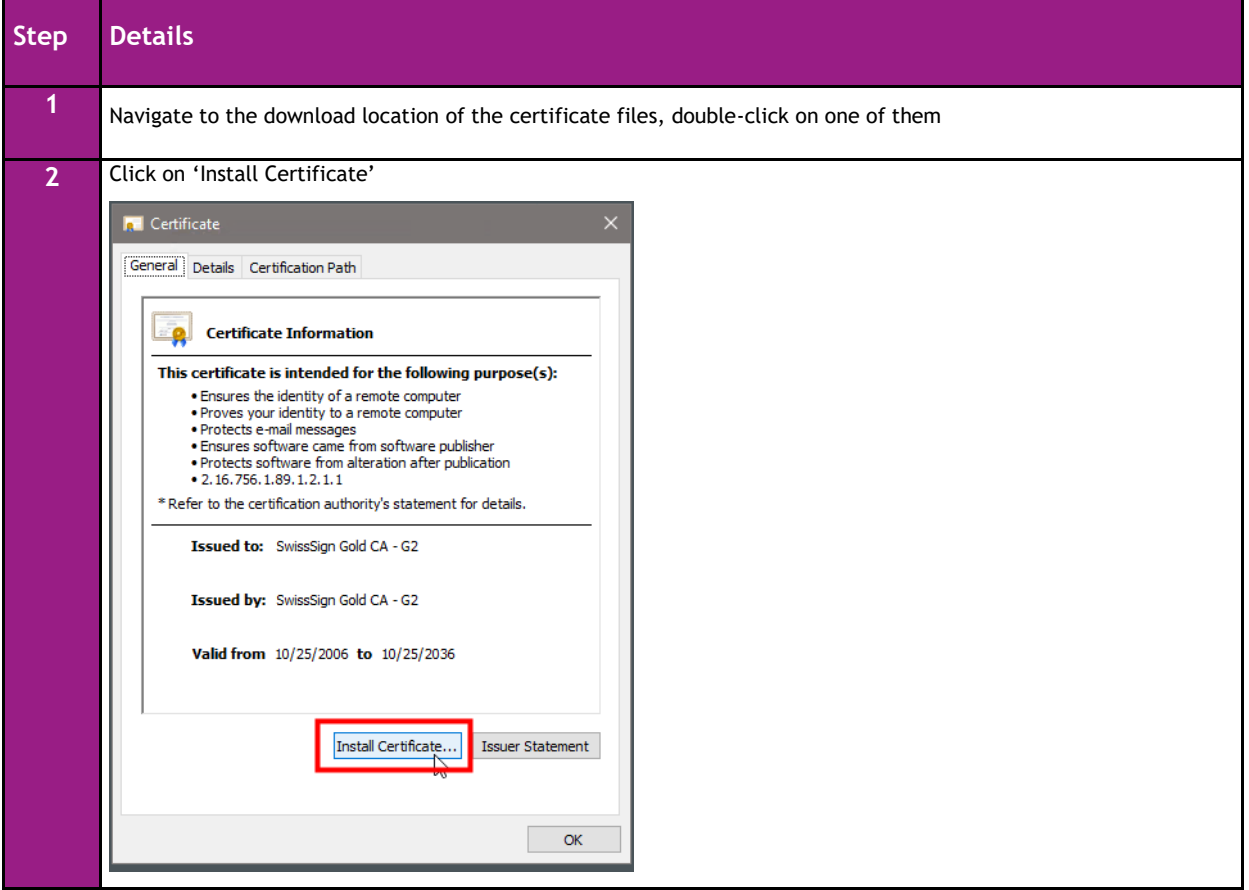

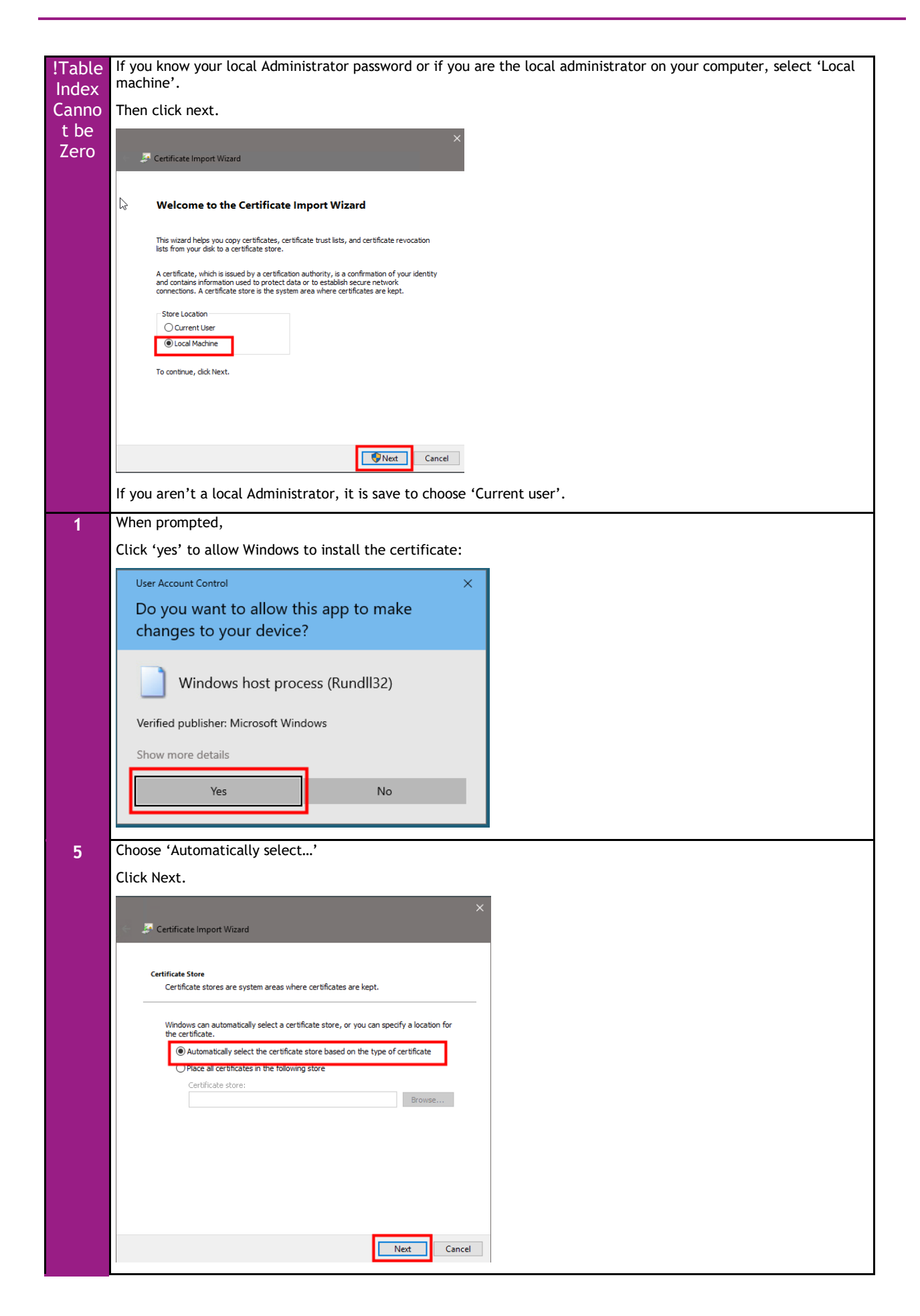

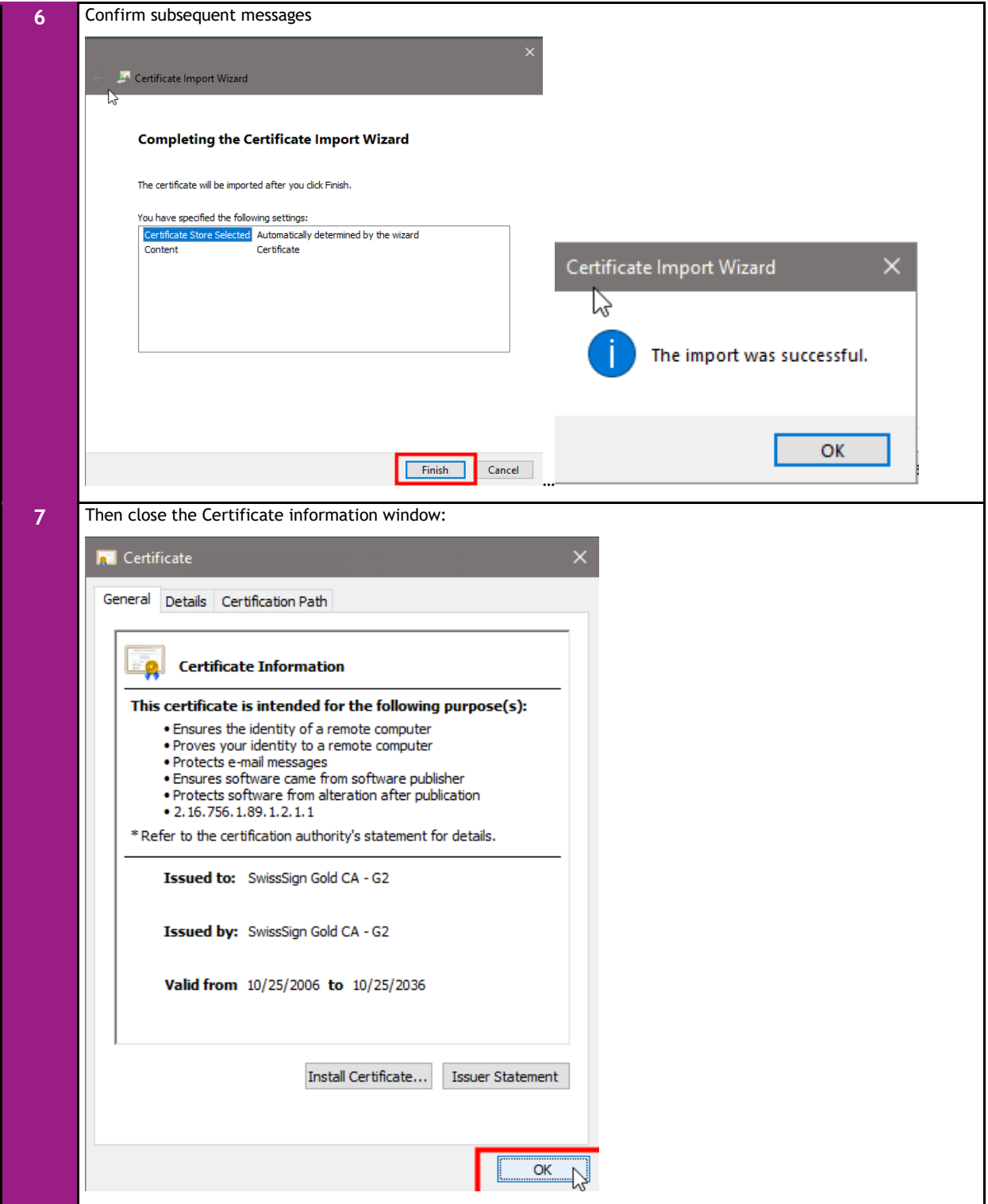

### <span id="page-5-0"></span>**2 SSL Error 47 when launching an application**

### <span id="page-5-1"></span>**2.1 Symptom**

Login to ILA Portal was OK

ASP Portal shows list of application icons

ERROR: Citrix Receiver / Citrix Workspace App SSL Error 47 occurs when you click on an application icon

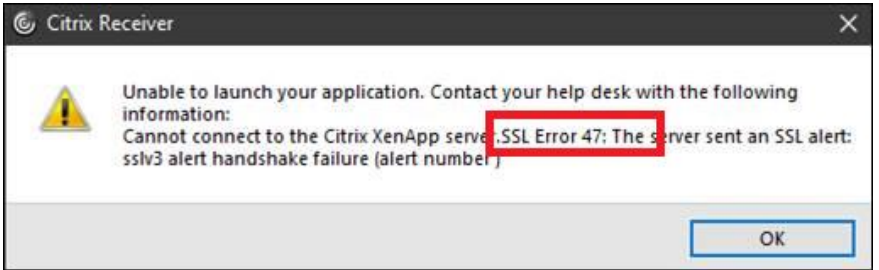

There might be other error messages that mention incorrect Cipher Suite or issues with the selected encryption that indicate the same reason

### <span id="page-5-2"></span>**2.2 Cause**

Several encryption methods were and are removed by software vendors from their products when these methods are not secure enough any longer. Other, newer, methods get added to updated software version. This may lead to a mismatch of supported encryption methods between clients and servers.

### <span id="page-5-3"></span>**2.3 Solution**

Clean-up any old Citrix Client installation, then install or reinstall an appropriate version of the Citrix Client.

#### <span id="page-6-0"></span> $2.3.1$ **Citrix Clean-Up utility**

### **DOWNLOAD**

Download (and extract) the Citrix Receiver Clean-up utility from *<https://support.citrix.com/article/CTX137494>*

This download comes as a ZIP archive. Depending on your computer setting you may have to extract the content of that archive first, or you can open files from it directly

ReceiverCleanupUtility Ų 3/16/2020 2:07 PM Compressed (zipped) Folder

### **INSTALLATION / EXECUTION**

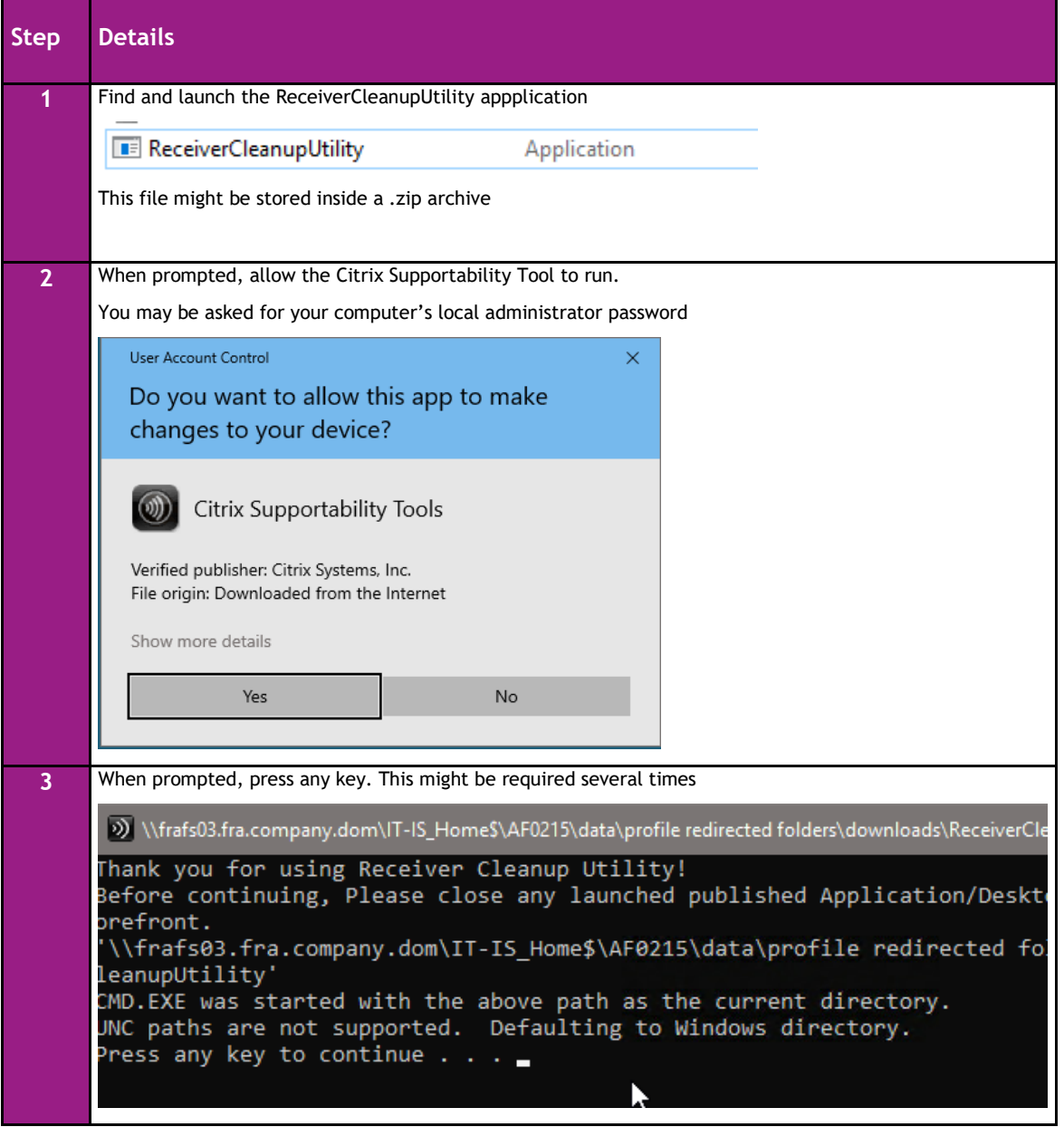

#### <span id="page-7-0"></span> $2.3.2$ **Citrix Client Installation**

### Download

It is *RECOMMENDED* to download the Citrix Client from the ILA/ASP portal logon page. That version of the Citrix Client is not the very newest, but Evonik's preferred version.

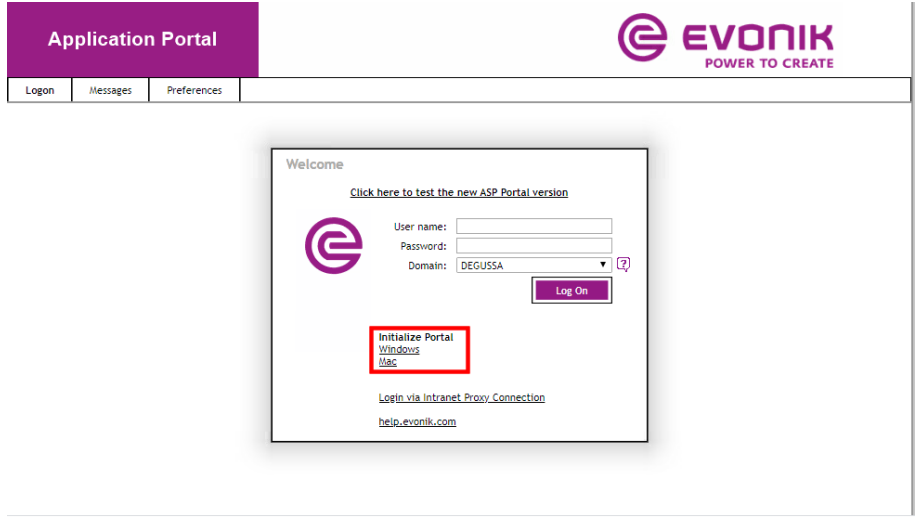

As an *ALTERNATIVE*, you can download a Citrix Client directly from the vendor web site. Citrix currently calls it 'Citrix Workspace app'. That download might be faster, and it contains the newest version of the client. It may, however, appear or work slightly different than the version downloaded from Evonik.

### Link:

*<https://www.citrix.com/downloads/workspace-app/windows/workspace-app-for-windows-latest.html>*

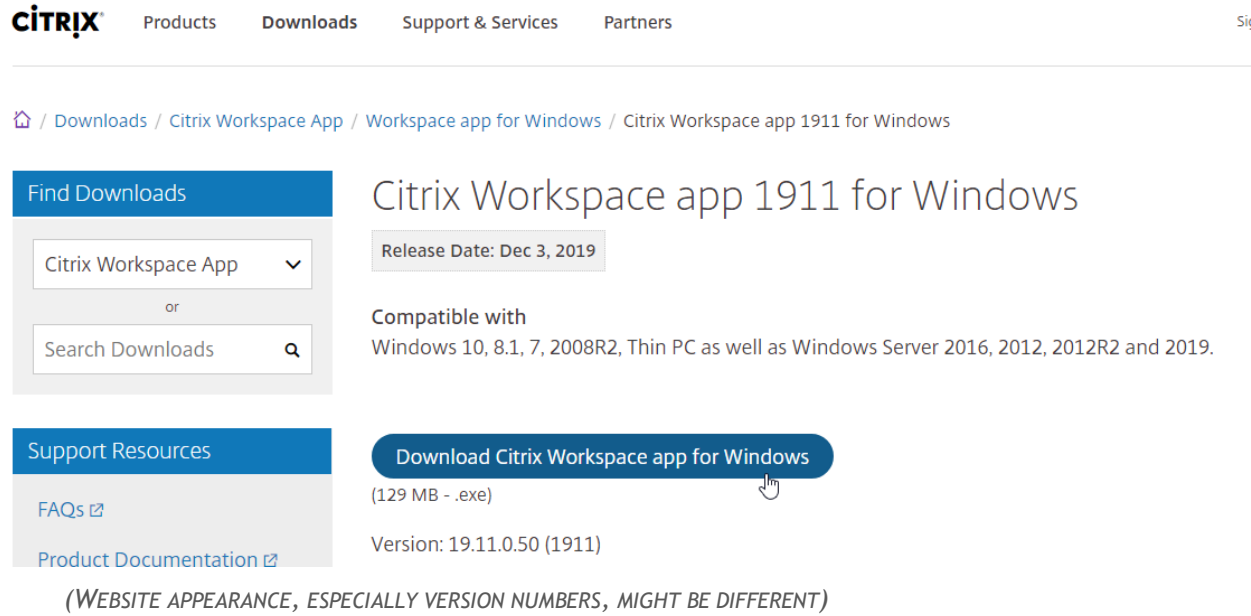

### Please install the client after its download

*Depending on the actual version of Citrix Client, file names and installation windows might be slightly different* 

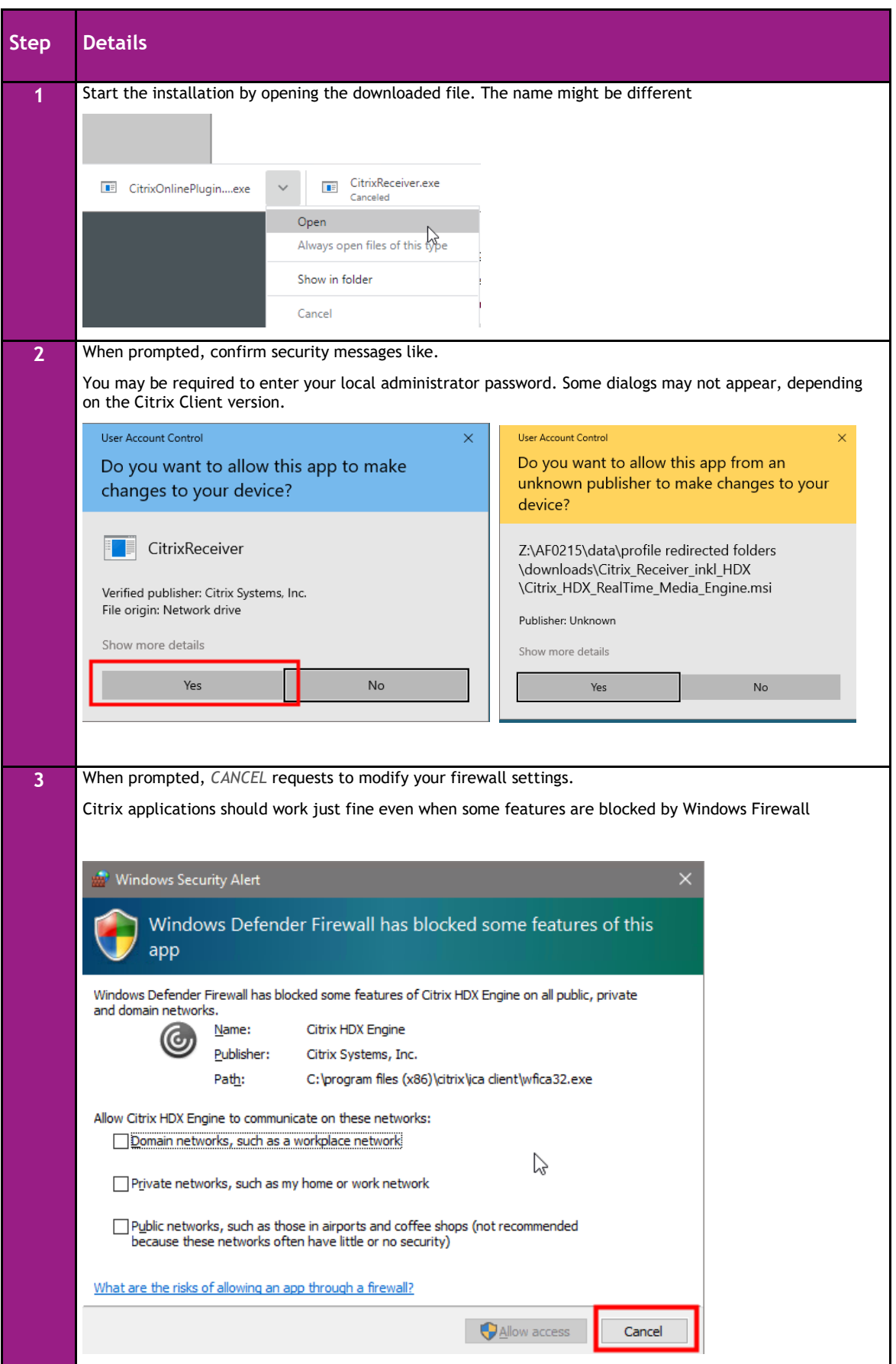

### <span id="page-9-0"></span>**3 ICA File Type is not associated with an Application**

### <span id="page-9-1"></span>**3.1 Symptom**

When you click on an Icon, a file with the .ica file type should be downloaded, or the operating systems ask what to do with the file:

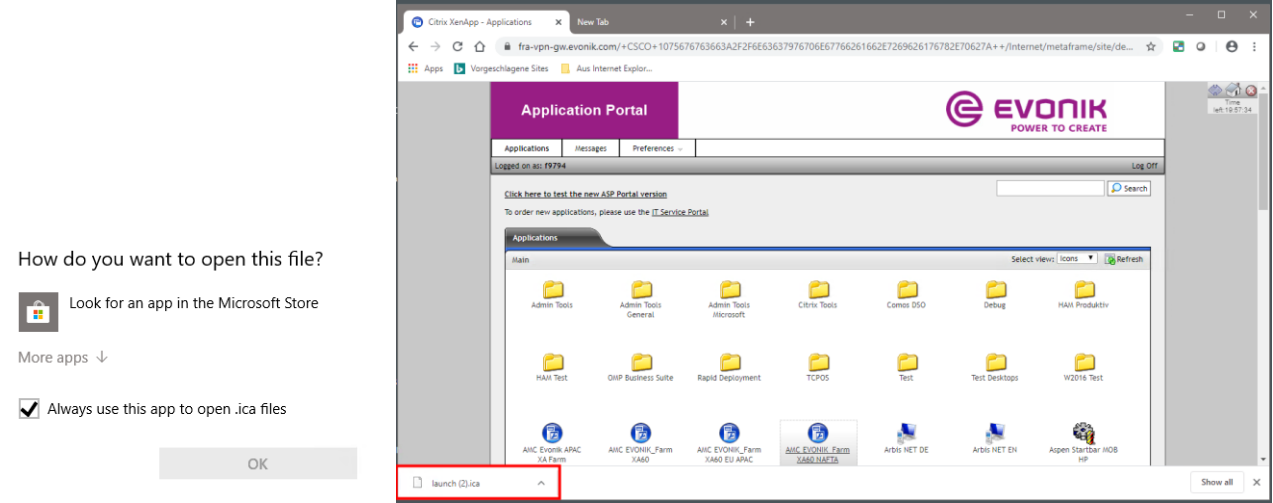

### <span id="page-9-2"></span>**3.2 Cause**

The Citrix Client (also called ICA Client, Receiver or Workspace App is either not properly installed on your computer. In some cases the web browser does not know what to do with .ica files, although the Citrix Client was installed before.

### <span id="page-9-3"></span>**3.3 Solution**

Please re-install the Citrix Client as described in section *[2.3](#page-5-3) [Solution](#page-5-3)*

### <span id="page-9-4"></span>**3.4 Verification**

After a Citrix Client was installed properly, your browser should automatically try to attempt to launch .ica files with a Citrix component (like Citrix Connection Manager, Citrix Receiver, Citrix Workspace app or similar).

When prompted you can allow the browser to 'always' open .ica files with the Citrix component.

(The message in the German screenshot translates to 'Always perform this action for this file type)

![](_page_9_Picture_109.jpeg)

### <span id="page-10-0"></span>**4 Citrix Client Add Account Message**

### <span id="page-10-1"></span>**4.1 Symptom**

Citrix Client (Receiver, Workspace app) shows an 'Add Acount' window.

![](_page_10_Picture_80.jpeg)

### <span id="page-10-2"></span>**4.2 Cause**

Citrix offers a feature to 'subscribe' to corporate applications. This feature isn't used at Evonik, and it won't work from non-Evonik devices anyway. That window would allow to specifiy subscription account information

### <span id="page-10-3"></span>**4.3 Solution**

Do not enter your Evonik email address or Company ID into that window. It would not harm if you did so, but it would also not work. Just leave the address field empty, select the checkbox to prevent that window from showing up again, and close the window.

![](_page_10_Picture_81.jpeg)